けがや故障、破損の原因になります。 •スタンドに手や指をはさまないように気を付ける •極端な角度で設置しない(右図の範囲内にする) •本製品を床などに落とさない •液晶パネルを傷つけない •液晶パネルを手で押さえない

5°<br>TV 36°

設置やケーブルをつなぐ際のご注意

 $\bigvee$ G $\bigtriangleup$ DVI HDMI

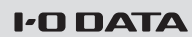

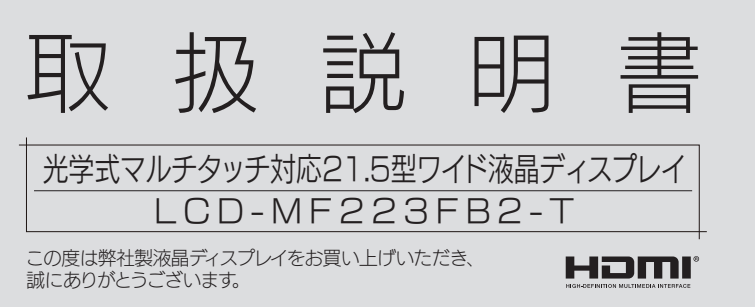

### レシート・納品書などは大切に保存してください 修理の際には、購入日を証明するものが必要です。

映像入力端子

最大解像度

1920x1080 (60Hz) 1920x1080 (60Hz) 1920x1080 (60Hz)

つなぐ

本製品には、スピーカーが搭載されて います。 スピーカーの位置は図の通りです。

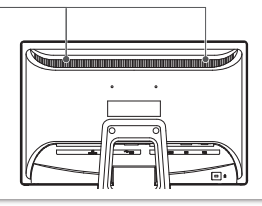

## 「安全のために

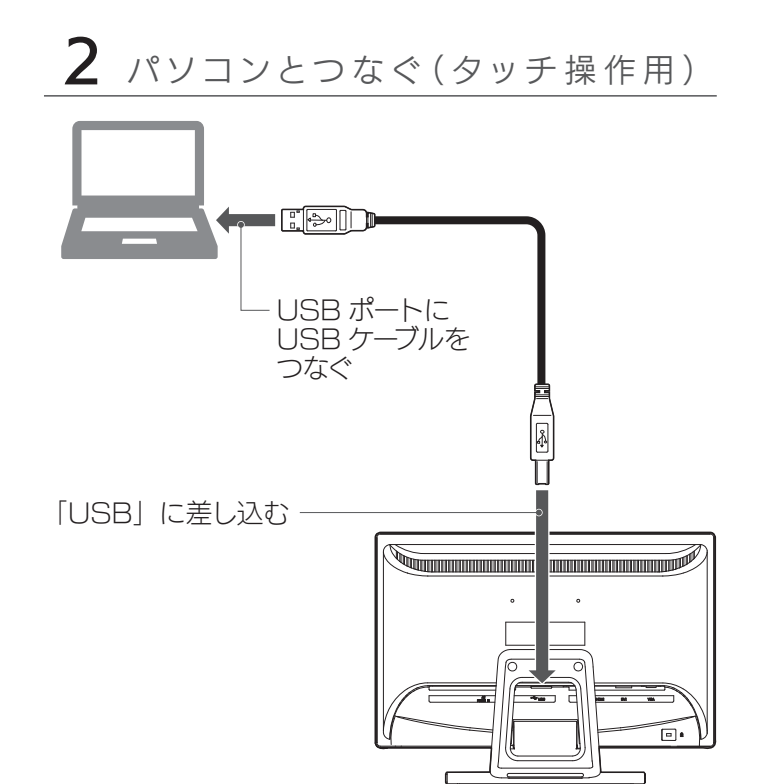

スピーカーの位置

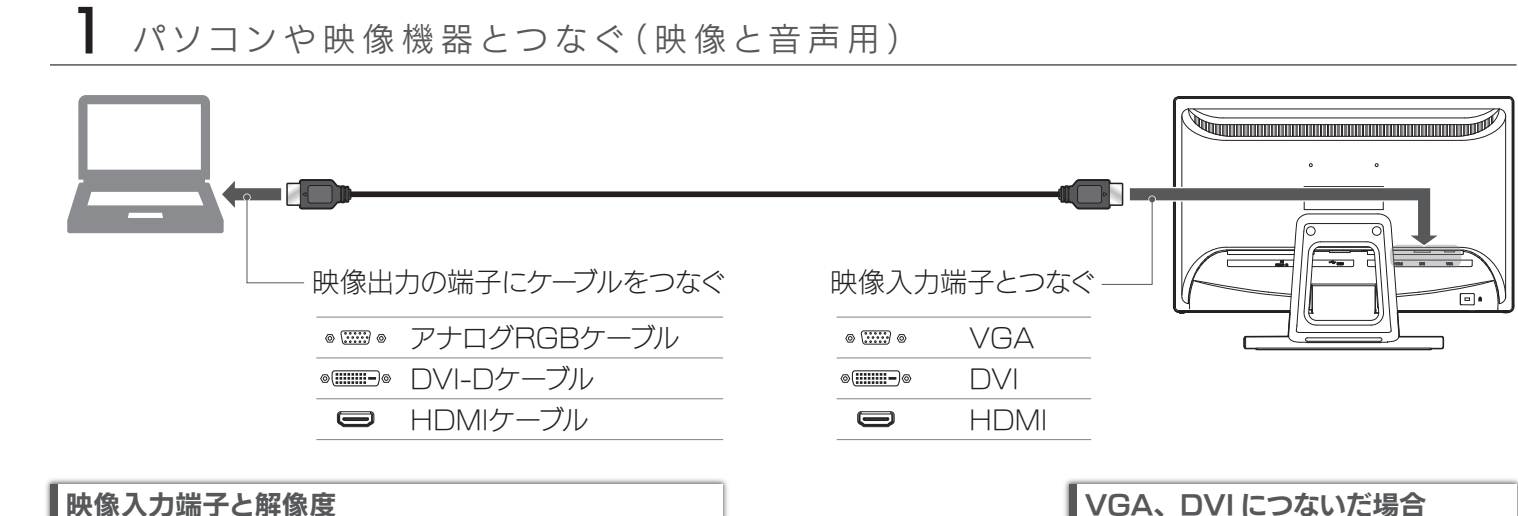

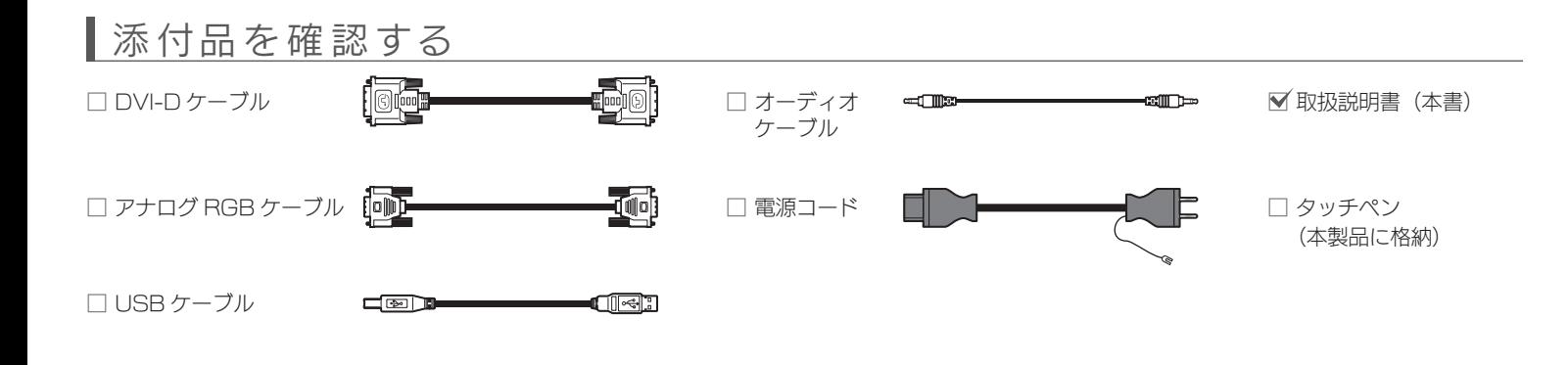

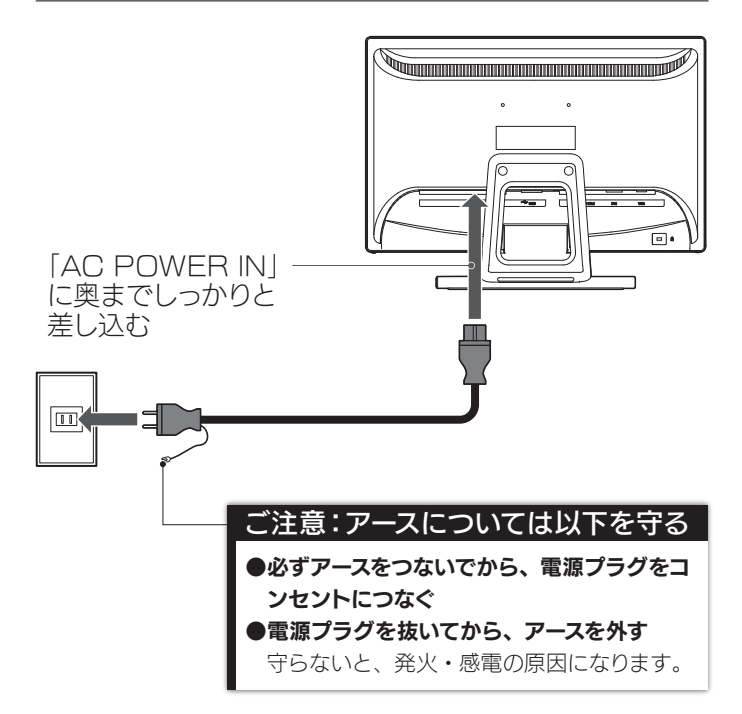

- ●デスクトップ画面が表示されてから10 秒ほど経ってからタッチ 操作してください。
- ●画面にものが触れていないことを確認してから、パソコンを起動 してください。

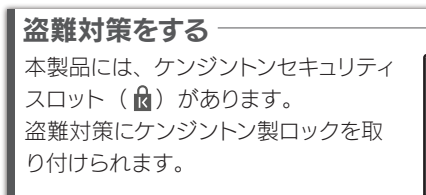

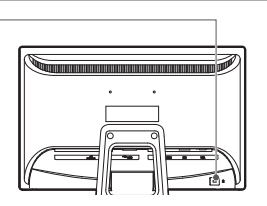

設置する

M-MANU201799-03 / B-MANU202561-03

# 3 電源コンセントとつなぐ

オーディオケーブルを、パソコンの音声出力 と本製品の「AUDIO IN」につないでくだ さい。 VGA、DVI につないだ場合

> ボタンを 3 秒間押し続けます。 解除も同様の操作でできます。 メニュー操作を無効化する(メニューロック)

① ▽ か∧ボタンを押す ② 2 ボタンを押して、[ボリューム]や[輝度]を選ぶ ③ 音量や輝度を調節する

#### パソコン起動後すぐにタッチ操作しないでください

守らないと、誤操作の原因になります。

### タッチの位置がずれる ① Windows の「コントロールパネル」を開く ② [ハードウェアとサウンド]をクリックする ③ [Tablet PC 設定(タブレット PC 設定)]をクリックする ④ [調整]をクリックする ⑤ 表示されている + を順番にタップしていく 左上から右下まで合計 16 か所タップします。 ※ うまくタップできない場合は、本製品に収納されているタッ チペンをお使いください。指でタッチする場合は、タッチす る指を変えたり、指をすばやく離すなどをお試しください。 ⑥ [はい]をタップする

#### 本製品とは別の画面がタッチされる

① Windows の「コントロールパネル」を開く ② [ハードウェアとサウンド]をクリックする ③ [Tablet PC 設定(タブレット PC 設定)]をクリックする ④ [セットアップ]をクリックする ⑤ 「この画面をタッチしてください」が本製品に表示されるまで、 キーボードの[Enter]キーを押す ⑥ 「この画面をタッチしてください」が本製品に表示されたら、本

製品の画面をタッチする ※ 何回かタッチが必要な場合があります。

設定した時間が経過すると、電源が自動的にオフになります。 「切」以外に設定した場合、このメニュー(ダイレクト設定メニュー) でオフタイマーの残り時間を確認できます。

#### 前細な設定をする (設定メニュー)

#### オフタイマー

#### 電源を入れる/切る

(l) POWER を押す

#### 指でタッチ操作します。

細かい作業や指紋汚れなどが気になる場合 には、本製品に向かって右側に収納されて いるタッチペンを使って操作してください。

#### タッチ操作する

① ボタンを押す ⇒ 設定メニューが開きます。 ② 設定する項目を選んで、設定する

http://www.iodata.jp/p/169670 ※別モデルのページでも、掲載内容は共通です。

# 国家新闻<br>発展<br>国家新闻

設定については、『詳細ガイド』をご覧ください

#### 表示する映像を切り換える

① 2 ボタンを押す ② 表示する映像を▽△ ボタンで選ぶ

### 音量や明るさ(輝度)を調節する

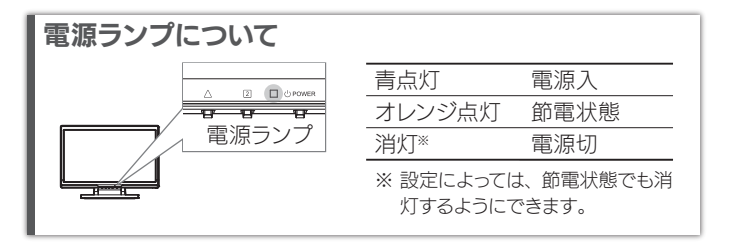

同じ画面を長時間表示させていると画面の焼き付きを起こすことがあります。 ●パソコンやディスプレイを使用しないときは電源を切る。

- ●汚れがひどい場合は、水で十分に薄めた中性洗剤に布をひたして、よく絞っ てから汚れを拭き取り、最後に乾いた布で拭いてください。
- ●ベンジン、シンナー、アルコール、消毒薬、化学ぞうきん、クリーナー/クリー ニングペーパーなどは使わないでください。 変質やひび割れなどの原因になります。
- ●液晶パネルに水滴などをつけたまま放置しないでください。水滴などがつ いた場合はすぐに乾いた柔らかい布などで拭き取ってください。 放置しておくと液晶パネルが変色したり、シミの原因になります。また、水 分が内部へ入ると故障の原因になります。
- ●本製品には、有寿命部品(バックライト、アルミ電解コンデンサーなど)が含ま れています。
- ●有寿命部品の寿命は、使用頻度や使用環境(温湿度など)等の条件により異 なります。
- ●本製品は、一般家庭やオフィスでの使用を想定して設計されていますので、 。<br>それ以外の環境でご使用される場合は、寿命が短くなる場合があります。

#### ■連続使用について

- ●お使いにならないときは、ほこりが入らないようカバーなどをかけてください。 ●台座を持って本製品を移動させないでください。
- ●液晶パネルの周囲を押さえたり、その部分に過度の負担がかかる状態で持 ち運んだりしないでください。液晶パネルが破損する恐れがあります。
- ●液晶パネルの表面は傷つきやすいので、工具や鉛筆、ボールペンなどの固 いもので押したり、叩いたり、こすったりしないでください。
- ●液晶パネル上に滅点 (点灯しない点)や輝点 (点灯したままの点)がある場 合があります。これは、液晶パネル自体が 99.999%以上の有効画素と 0.001%の画素欠けや輝点をもつことによるものです。故障、あるいは不 良ではありません。修理交換の対象とはなりませんので、あらかじめご了承 ください。
- ●見る角度や温度変化によっても色むらや明るさのむらが見える場合があり ます。これらは、故障あるいは不良ではありません。修理交換の対象とは なりませんので、あらかじめご了承ください。

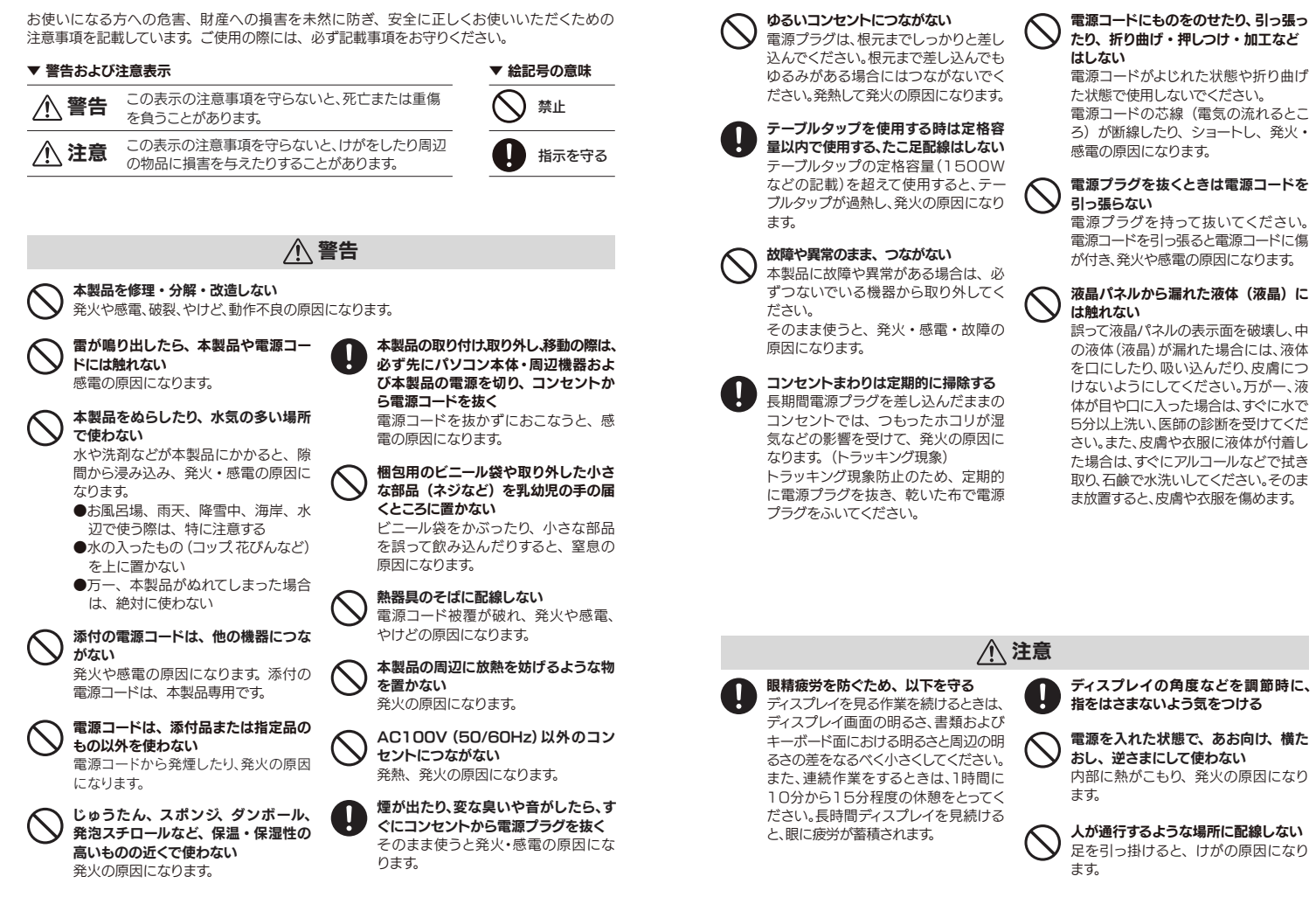

### ■使用上の注意

#### ■画面の焼き付きを防ぐために

●なるべく、省電力機能またはスクリーンセーバー機能を使う。

#### ■お手入れ方法

本製品についた汚れなどを落とす場合は、電源コードを抜いてから、柔らかい きれいな布で軽く乾拭きしてください。

#### ■バックライトについて

本製品に使用しているバックライトには寿命があります。画面が暗くなったり、チ ラついたり、点灯しないときは、新しい液晶パネルへの交換が必要です。

- ※ご自分での交換は絶対にしないでください。交換等につきましては、弊社サ ポートセンターへお問い合わせください。
- ●液晶パネルは非常に高価です。有料による液晶パネル交換は高額になるこ とをあらかじめご了承ください。

#### ■有寿命部品について

本製品は、24時間連続使用を前提とした設計ではありません。 有寿命部品の消耗を加速させる原因となりますので、24時間連続でのご利用は 避けてください。

#### ■その他

手で上のフレーム部分を持ちながら、背面のスタンドを

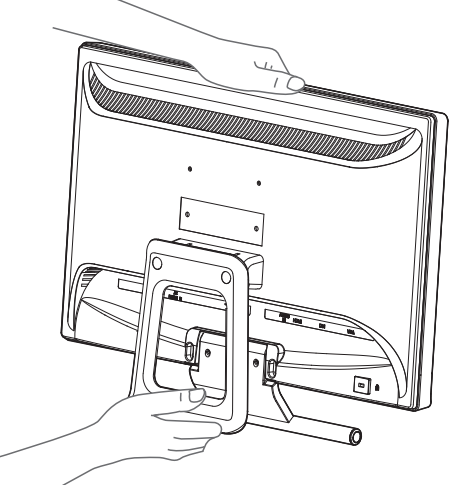

### ┃使う

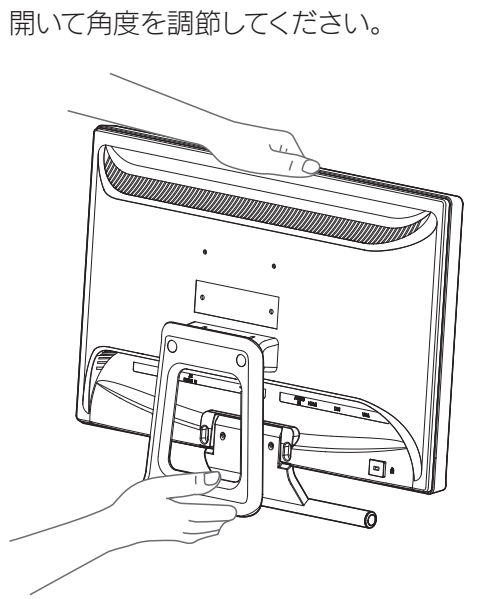

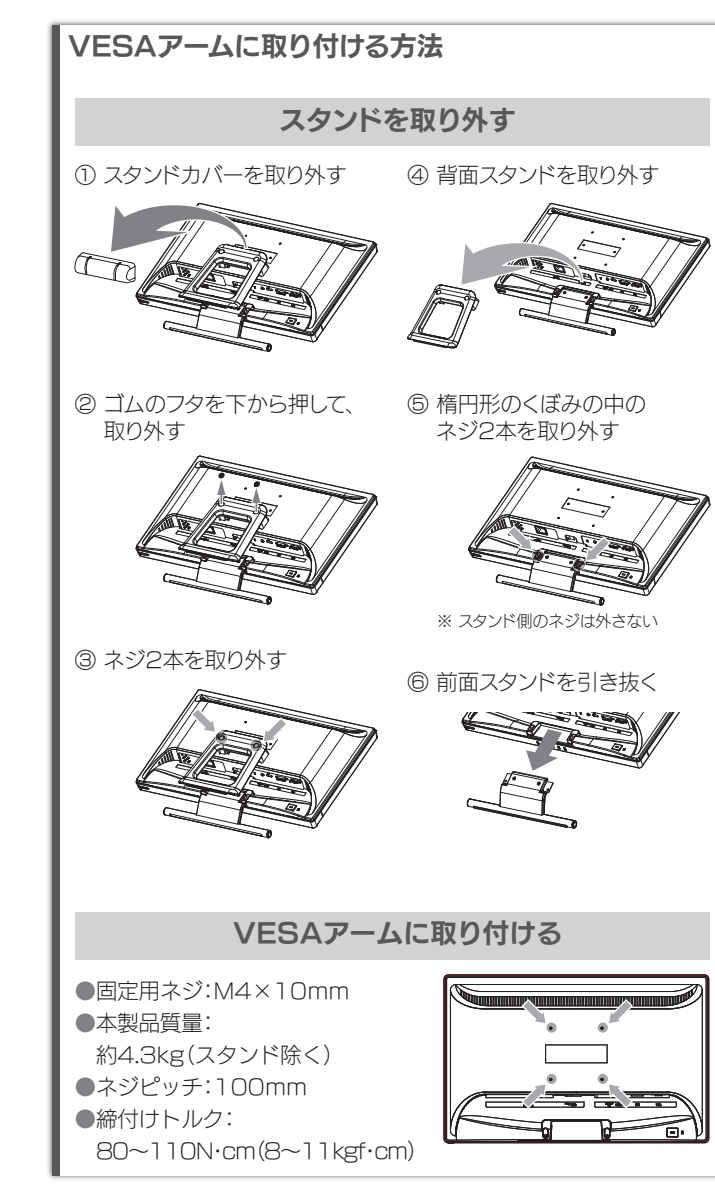

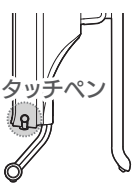

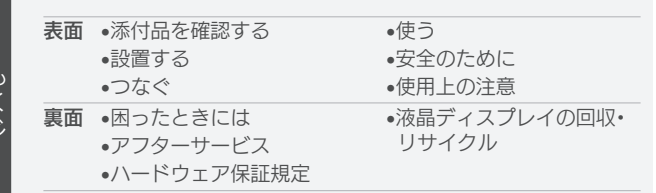

#### 【VCCI 規格について】

.<br>この装置は、クラスB情報技術装置です。この装置は、家庭環境で使用することを目的と 害を引き起こすことがあります。 取扱説明書に従って正しい取り扱いをして下さい。

#### 【J-Moss について】

この装置は、「電気・電子機器の特定の化学物質の含有表示方法(JIS C 0950)」、「電気・ 電子機器の特定の化学物質に関するグリーンマーク・ガイドライン」に基づきグリーンマークを表 示しております。化学物質の含有情報は以下をご覧ください。 http://www.iodata.jp/jmoss/

#### 【ユーザー登録はこちら】・・・https://ioportal.iodata.jp/

ユーザー登録にはシリアル番号(S/N)が必要となりますので、メモしておいてください。 シリアル番号(S/N)は本製品貼付のシールに印字されている 12 桁の英数字です。 (例:ABC1234567ZX)

#### 【ご注意】

●HDMI、HDMI のロゴ、High-Definition Multimedia Interface は HDMI Licensing Administrator, Inc. の商標または登録商標です。

- 1) 本製品及び本書は株式会社アイ・オー・データ機器の著作物です。したがって、本製品及び 本書の一部または全部を無断で複製、複写、転載、改変することは法律で禁じられています。
- 2) 本製品は、医療機器、原子力設備や機器、航空宇宙機器、輸送設備や機器、兵器システム などの人命に関る設備や機器、及び海底中継器、宇宙衛星などの高度な信頼性を必要とする 設備や機器としての使用またはこれらに組み込んでの使用は意図されておりません。これら、 設備や機器、制御システムなどに本製品を使用され、本製品の故障により、人身事故、火災 事故、社会的な損害などが生じても、弊社ではいかなる責任も負いかねます。設備や機器、 制御システムなどにおいて、冗長設計、火災延焼対策設計、誤動作防止設計など、安全設計 に万全を期されるようご注意願います。
- ー にカモ 8割とれるようと左意源いよう。<br>3) 本製品は日本国内什様です。本製品を日本国外で使用された場合、弊社は一切の責任を負 いかねます。また、弊社は本製品に関し、日本国外への技術サポート、及びアフターサービ ス等を行っておりませんので、予めご了承ください。(This product is for use only in Japan. We bear no responsibility for any damages or losses arising from use of, or inability to use, this product outside Japan and provide no technical support or after-service for this product outside Japan.)
- cookinioan support of the foot videor of this product catalog capan...<br>4) 本製品を運用した結果の他への影響については、上記にかかわらず責任は負いかねますので ご了承ください。

#### 【商標について】

■■■<br>■記載されている会社名、製品名等は一般に各社の商標または登録商標です。

#### 【マニュアルアンケートはこちら】

よりよいマニュアル作りのため アンケートにご協力願います。

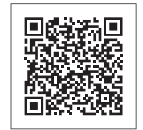

■お申し込み窓口 http://www.iodata.jp/recycle\_h/

#### ■お申し込み窓口 http://www.iodata.jp/recycle\_k/

- ●パソコンとの間の USB ケーブルをつなぎなおし てみてください。 また、パソコンの別の USB ポートにつないでみて ください。
- ※ タッチの位置がずれたり、本製品とは別の画面が タッチされる場合は、反対面の【タッチ操作する】 内にある案内をご覧ください。

#### 音が出ない

●HDMI でつないでいる場合

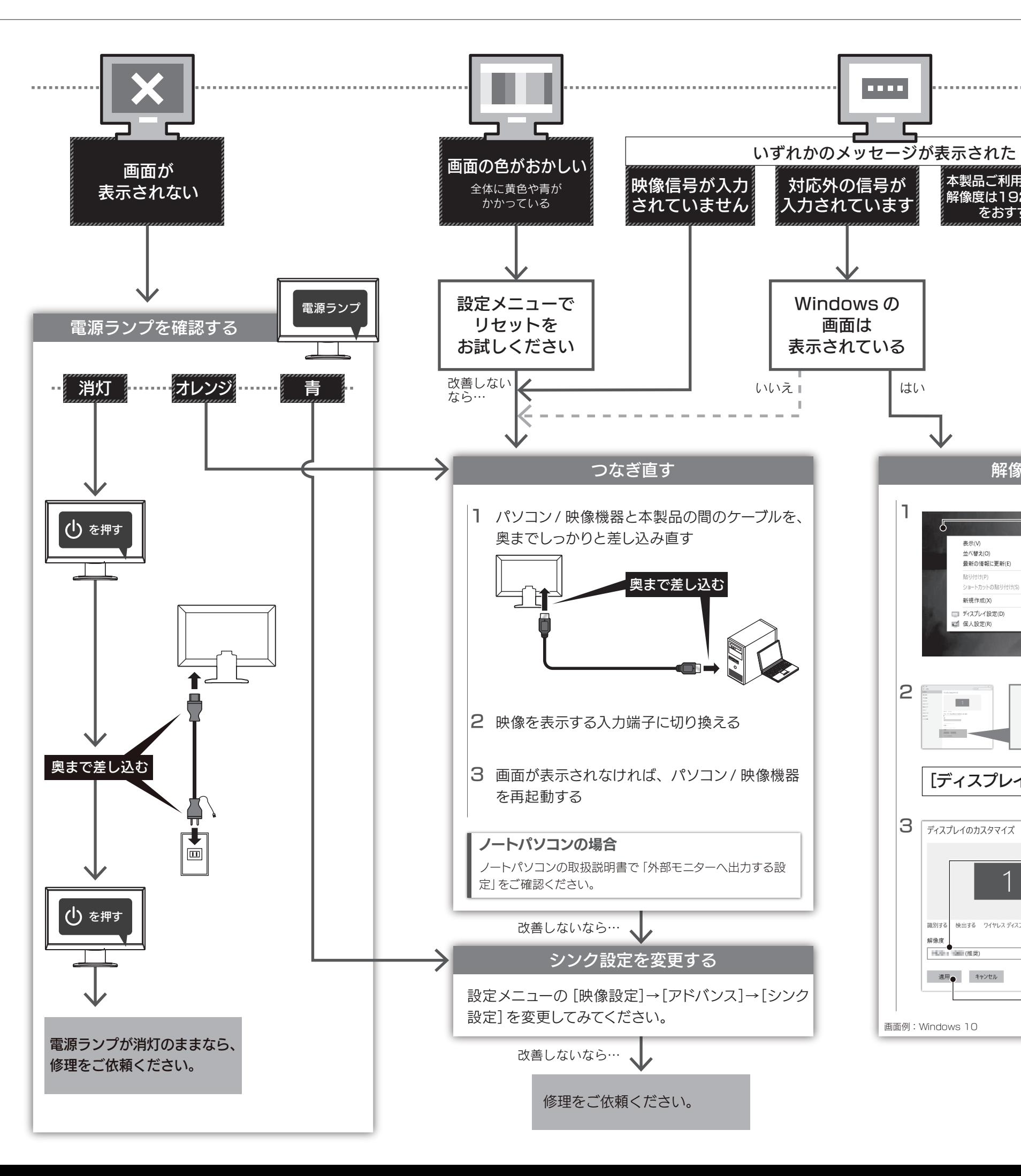

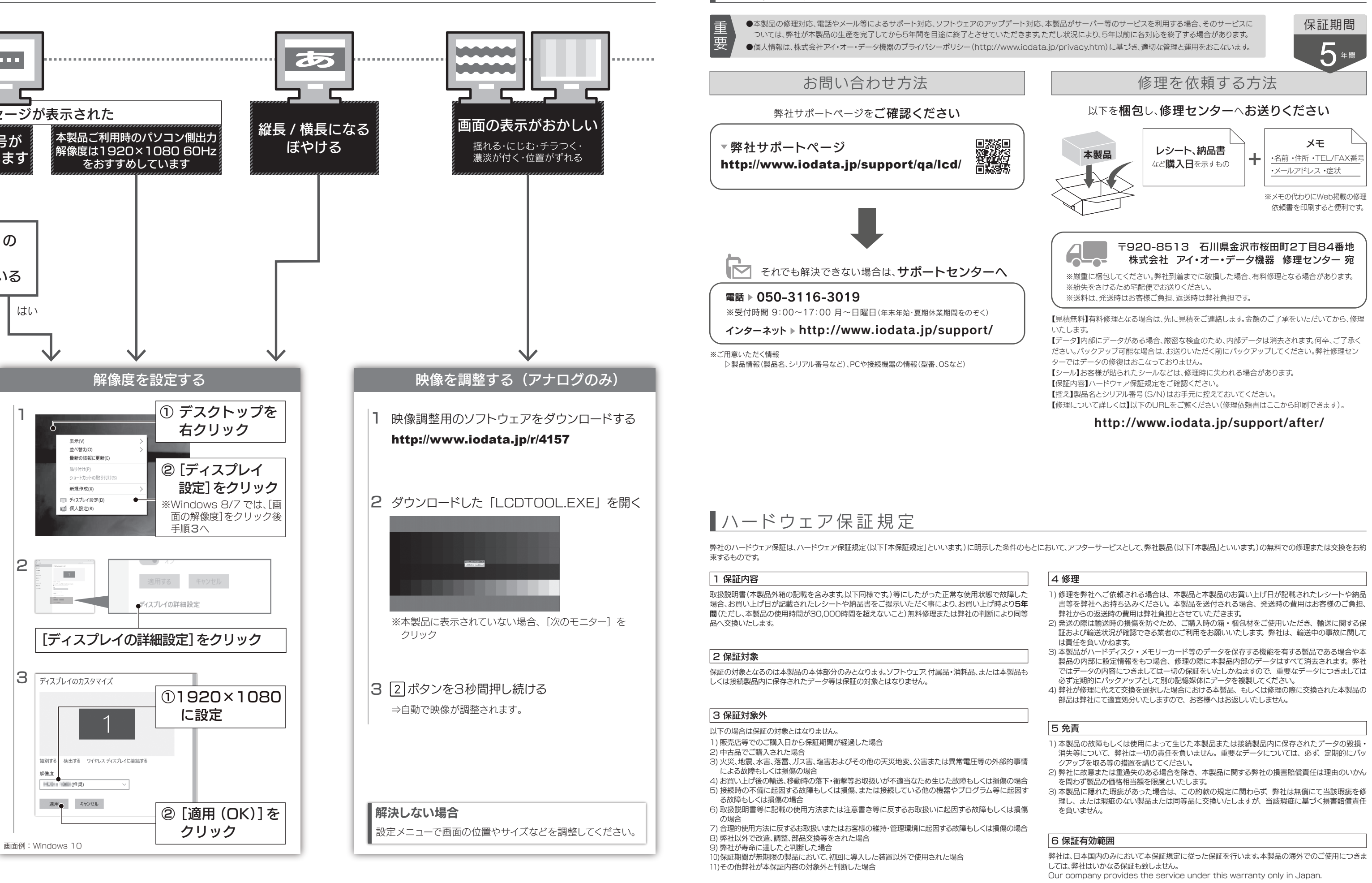

# ご家庭でお使いのお客様は

弊社では、法人のお客様がご不要になった弊社製液晶ディスプレイの 回収・リサイクルのご案内や料金のお見積もりをおこなっております。 詳細は、下記弊社 Web ページをご覧ください。

弊社では「資源有効利用促進法」にもとづき、ご家庭で排出される弊 社製液晶ディスプレイのリサイクルを実施しています。

回収された液晶ディスプレイは、新たな資源として生まれ変わります。 この取り組みを通じて、弊社はユーザーの皆様とともに地球環境保全 の活動を進めてまいります。弊社が無料で回収・再資源化いたします。 お申し込みについては、下記弊社 Web ページをご覧ください。

弊社では製品のリサイクルの容易さや電力消費の抑制など環境負荷を 軽減する製品開発を進めています。 液晶ディスプレイ製品の回収・リサイクルにご協力をお願いいたします。

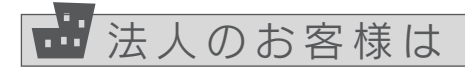

アフターサービス

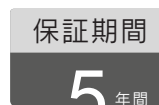

- 
- 
- 
- 

- 
- 
- 

# ■液晶ディスプレイの回収・リサイクル

### 困ったときには

#### 弊社サポートページをご確認ください

Windows

- ① 通知領域のスピーカーアイコンを右クリック
- ② [再生デバイス]をクリック

 ③ 本製品を選び、[規定値に設定]をクリック macOS

 ① システム環境設定の[サウンド]をクリック ② [出力]タブをクリック ③ 本製品を選ぶ

- ●アナログ RGB か DVI でつないでいる場合 パソコンとオーディオケーブルでつないでください。
- ●機器側の音量を確認してください。

●本製品の音量を確認してください。

### タッチ操作がうまくできない

#### http://www.iodata.jp/support/qa/lcd/

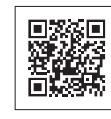

#### ドット抜けがある(赤や緑などの動かない点がある)

液晶パネルが 0.001 %未満の画素欠けや輝点を持 つことによるもので故障ではありません。 修理交換対象になりませんので、ご了承ください。